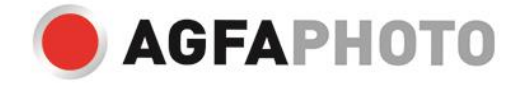

# UŽIVATELSKÝ MANUÁL **DC8200**

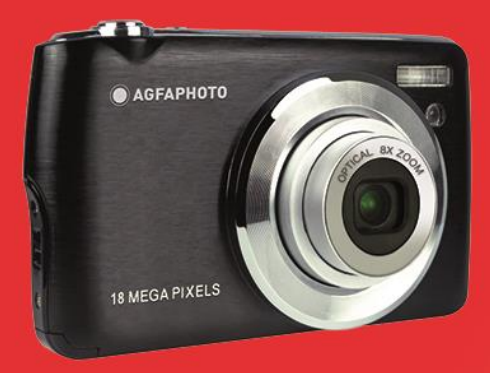

# **Úvod**

Děkujeme vám za zakoupení 18megapixelového digitálního fotoaparátu s objektivem s automatickým zaostřováním a zoomem. Tento fotoaparát obsahuje vše, co potřebujete k pořizování vysoce kvalitních digitálních fotografií a videí. Digitální fotoaparát lze také použít jako vyměnitelný disk, když je do fotoaparátu vložena karta SD až 32 GB. Nejprve si pozorně přečtěte tento návod, abyste mohli svůj digitální fotoaparát co nejlépe využít.

## **Klíčové Vlastnosti**

• Rozlišení digitálního videa-1080P (30fps), 720P (30fps), VGA (30fps)

18 megapixelový fotoaparát s možností výběru z 11 rozlišení digitálního fotoaparátu - (18M) 4896X3672 pixelů, (16M) 4608X3456 pixelů, (14M) 4288X3216 pixelů, (12M) 4000X3000 pixelů, (10M) 3648X2736 pixelů, (8M)3264x2448 pixelů, (7M HD) 3648x2056 pixelů, (5M) 2592x1944 pixelů, (3M) 2048x1536 pixelů, (2M HD) 1920x1080 pixelů , (VGA) 640x480 pixelů.

- 2.7palcový TFT LCD
- 8X Optického Zoomu Funkce
- 8X Digitálního Zoomu Funkce
- Makro
- Pokračovat ve snímku
- Samospoušť
- Slot pro paměťovou kartu SD kompatibilní s paměťovou kartou až do 32 GB.

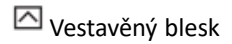

## **Co obsahuje balení vašeho fotoaparátu**

- Digitální fotoaparát
- USB kabel
- Uživatelský manuál
- Popruh
- Li-ion baterie
- Nabíječka
- Brašna na fotoaparát

## **Požadavky na počítačový systém pro Windows XP**

Aby bylo možné stahovat fotografie do počítače, je vyžadována následující minimální konfigurace:

- Procesor Pentium III nebo lepší, Windows XP
- 128 MB RAM, 150 MB volného místa na disku
- Dostupné rozhraní USB
- Doporučené rozlišení obrazovky 1024 x 768
- 16bitový nebo vyšší grafický adaptér

## **Požadavky na počítačový systém pro Windows Vista/7**

Aby bylo možné stahovat fotografie do počítače, je vyžadována následující minimální konfigurace:

- Windows Vista/7
- 800MHz procesor a 512 MB systémové paměti
- 20GB pevný disk s alespoň 15GB volného místa
- Podpora grafiky Super VGA
- Dostupné rozhraní USB

## **Požadavky na počítačový systém pro Macintosh**

- Napájejte Macintosh G3 500 MHz nebo vyšší
- Mac OS X 10.5.x nebo novější
- 128 MB nebo více dostupné systémové paměti RAM (doporučeno 256 MB), 150 MB volného místa na disku
- Displej s rozlišením 800 x 600 nebo vyšším s miliony barev

## **Rychlý pohled na váš fotoaparát**

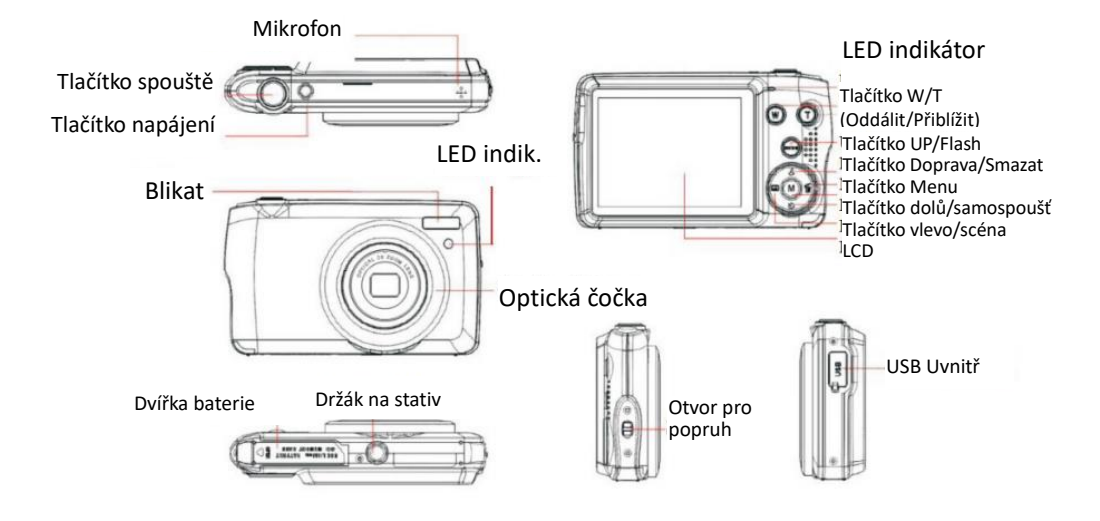

## **Připravte fotoaparát k použití**

Váš digitální fotoaparát vyžaduje k provozu lithium-iontovou baterii. Posuňte a otevřete kryt baterie na spodní straně fotoaparátu.

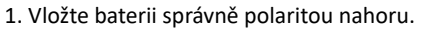

2. Zavřete kryt baterie.

3. Po zapnutí fotoaparátu se v pravé dolní části obrazovky LCD zobrazí ikona baterie.

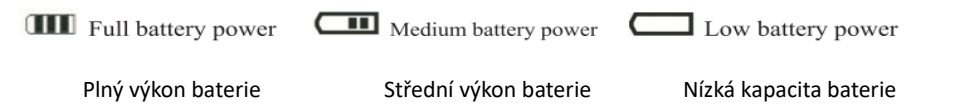

Poznámky:

1. Když je baterie vybitá, na LCD bude blikat zpráva "Nízká kapacita baterie". Po krátké chvíli se kamera vypne.

2. Pokud fotoaparát delší dobu nepoužíváte, vyjměte baterii. Protože to prodlužuje životnost baterie a fotoaparátu.

3. Zkušební fotografie pořízené fotoaparátem by měly být staženy, jinak budou ztraceny, když je fotoaparát vypnutý nebo otevřete dvířka baterie za účelem výměny baterie.

## **Nainstalujte paměťovou kartu SD**

Pro běžné použití je vyžadována externí paměťová karta. Kamera podporuje jakoukoli kompatibilní paměťovou kartu SD (až 32 GB).

Přidáním paměťové karty se zvýší kapacita fotoaparátu před přenosem testovacích fotografií a videí do počítače.

- 1. Najděte slot pro paměťovou kartu na spodní straně fotoaparátu.
- 2. Vložte paměťovou kartu do slotu správným směrem (viz obrázek níže)

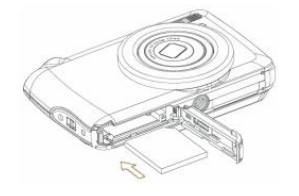

3. Zatlačte kartu dovnitř, dokud ji nezasunete "klikněte" na místo.Horní strana karty by měla být v jedné rovině s povrchem fotoaparátu. Po zapnutí fotoaparátu se na LCD displeji zobrazí ikona "SD".

4. Po vložení externí paměťové karty do fotoaparátu se všechny snímky pořízené fotoaparátem uloží na kartu.

5. Ujistěte se, že karta není uzamčena. Pokud je karta uzamčena, snímky nelze přenést na kartu.

#### **Poznámky:**

1. Poskytněte omezenou vnitřní paměť pro testovací snímky. Snímky budou vymazány, když se fotoaparát vybije nebo když se vyjme baterie. Před vypnutím napájení stáhněte snímky.

2. Pokud jsou po vložení karty do fotoaparátu v interní paměti fotografie, na LCD obrazovce se zobrazí zpráva "Kopírovat na kartu" s možností "Ano" nebo "Ne". Po výběru možnosti "Ano" se nyní fotografie zkopírují na vaši kartu.

3. Formátování vymaže všechna data na paměťové kartě SD, včetně chráněných dat.

4. Nevyjímejte SD kartu během procesu formátování, jinak může dojít k poškození karty a její nepoužitelnosti.

5. Když je vaše karta plná, stáhněte si média na SD kartě do svého PC a smažte fotografie a videa na ní, abyste mohli nadále pořizovat další vysoce kvalitní fotografie a videa pomocí fotoaparátu.

## **Jak správně držet fotoaparát při fotografování**

Zapnutím vypínače aktivujete objektiv s automatickým zaostřováním a zoomem, který se otevírá jako periskop.

Držte fotoaparát pevně a správně, jak je znázorněno na obrázku níže.

Poznámky: Jakmile je čočka zapnutá a používána, nedotýkejte se jí ani s ní nehýbejte. tím dojde k poškození Fotoaparát.

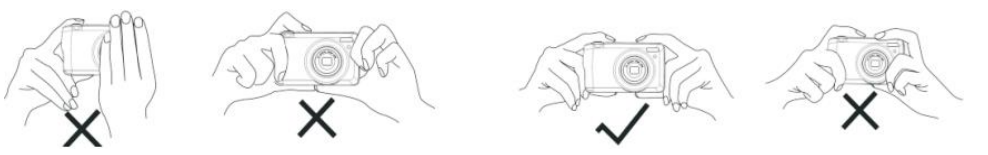

# **Spuštění digitálního fotoaparátu**

## **Zapnutí**

Stisknutím tlačítka napájení na horní straně fotoaparátu zapněte fotoaparát. Displej LCD se rozsvítí a objektiv s autofokusem se zoomem opustí, což znamená, že fotoaparát je zapnutý a připravený k použití.

## **Vypnout**

Stisknutím tlačítka napájení vypněte fotoaparát. Když je baterie vybitá, na LCD obrazovce se objeví červená ikona . Kamera se po několika sekundách automaticky vypne.

## **Výběr režimu**

Tento digitální fotoaparát má 3 hlavní režimy – režim fotoaparátu, režim videa a režim přehrávání.

- Režim fotoaparátu se používá k pořizování statických snímků, úpravě nastavení fotoaparátu a změně způsobu nastavení fotoaparátu.
- W Video soubory můžete natáčet v režimu videa.
- V režimu přehrávání lze prohlížet fotografie a videa a fotografie lze mazat, otáčet, chránit, ořezávat a tisknout.

Chcete-li vybrat režim, postupujte takto:

1. Ve výchozím nastavení se režim fotoaparátu zobrazí jako první, když je fotoaparát zapnutý.

2. Stiskněte tlačítko MODE pro přepínání mezi 3 režimy.

3. Režim fotoaparátu bude mít ikonu  $\bullet$  v levém horním rohu obrazovky LCD. Video režim bude mít ikonu  $\blacktriangleright$  a režim přehrávání ikona se zobrazí v levém horním rohu obrazovky.

## **Režim fotoaparátu**

Toto je výchozí režim, když je fotoaparát zapnutý.

## **Pořizování fotografií**

- 1. Pomocí LCD obrazovky vytvořte kompozici obrázku.
- 2. Držte fotoaparát pevně a stisknutím tlačítka spouště pořiďte snímek.
- 3. Položte prst na spoušť a počkejte, až fotoaparát zaostří na objekt.
- 4. Vycentrujte cíl podle vašeho výběru pomocí bílého rámečku, který se objeví na LCD.
- 5. Když se rámeček změní na zelený, snímek bude zachycen.
- 6. Když fotoaparát uloží fotografie JPEG do vnitřní paměti, dojde ke krátké prodlevě.

Po pořízení každé fotografie (když se fotoaparát vrátí do režimu ikon) se v pravém horním rohu obrazovky LCD zobrazí počet zbývajících fotografií ve zvoleném rozlišení.

- Když je vnitřní paměť fotoaparátu (kapacita fotografií) plná, na LCD displeji se zobrazí zpráva - "Paměť je plná, vložte prosím SD kartu pro přenos a pořízení více testovacích fotografií!"
- Podle pokynů v části "Stahujte fotografie a videa do svého PC" níže stáhněte fotografie do softwaru počítače, poté je smažte z karty SD nebo vložte jinou kartu SD, abyste mohli pokračovat v pořizování dalších fotografií.

**Poznámky:**Tento fotoaparát ke správné funkci vyžaduje paměťovou kartu SD. Omezená paměť umožňuje pořídit několik zkušebních snímků, které se po vypnutí fotoaparátu vymažou.

## **Optický Zoom**

Optický zoom lze použít ke zvětšení objektu až 8x stisknutím tlačítka T pro přiblížení nebo tlačítka W pro oddálení.

**Poznámky:** Při použití této funkce fotoaparát automaticky nastaví objektiv. Dávejte pozor,

abyste se během nastavování fotoaparátu nedotkli objektivu.

# **Digitální Zoom**

Použijte digitální zoom ke zvětšení objektu až 8x. Stiskněte T pro přiblížení objektu a W pro oddálení

Na LCD obrazovce se objeví následující ikona  $\parallel$ .

## **Blikat**

Za špatných světelných podmínek je nejlepší použít vestavěný blesk. Pro kompenzaci protisvětla lze také použít blesk.

 $\mathcal{F}_{\text{Vynutit blesk}}$   $\mathcal{F}_{\text{A}$  Automaticky,  $\circledcirc$  Redukce červených očí,  $\circledcirc$  Žádný blesk

Postup nastavení blesku:

Blesk lze použít pouze v případě, že je fotoaparát v režimu dlouhého dosahu.

- 1. Stiskněte tlačítko blesku/nahoru.
- 2. Na obrazovce LCD se zobrazí ikona  $4A$ . Tím se aktivuje automatický blesk.
- 3. Ikona  $4A$  a zelená LED začnou blikat, což znamená, že se blesk mění.

4. Stiskněte znovu tlačítko Flash a na LCD obrazovce se objeví ikona  $\mathcal{I}$ . To znamená, že funkce blesku byla "vynucena"(manuální blesk).

Pokud blesk není připraven, rozsvítí se zelená LED dioda a ikona  $\mathfrak s$  bude opakovaně blikat – před pořízením snímku počkejte, až bude blesk připraven.

5. Stiskněte tlačítko blesku, dokud se na LCD nezobrazí ikona (O), která značí, že je zapnuta redukce červených očí.

6. Stiskněte tlačítko Flash, dokud se znovu neobjeví ikona  $\bigcirc$ . Tím se vypne funkce blesku. Toto je výchozí nastavení blesku.

**Note:** A **"low battery"** warning will appear on the LCD screen if there is insufficient battery power to operate the flash.

**Poznámky:** Pokud baterie není dostatečná pro provoz blesku, na LCD obrazovce se objeví varování "Slabá baterie ".

## **Klávesové zkratky na voliči MENU**

Fotoaparát má 4 tlačítka zkratek na voliči MENU pro rychlý přístup k následujícím nastavením: scéna (levé tlačítko), Selfie (tlačítko dolů) a vymazání (tlačítko vpravo), blesk (tlačítko nahoru). Stisknutím příslušného tlačítka se aktivují možnosti nastavení.

**Scény** - 12 možností scén se zobrazí na LCD: Auto, Krajina, Noční scéna v protisvětle,

Architektura Děti Noční portrét, Jídlo Text Sníh Ohňostroj Západ slunce;

**Selfie** - Stisknutím tlačítka Selfie můžete přepínat mezi 4 možnostmi selfie:

2 sekundy, 5 sekund, 10 sekund nebo Selfie nebo vypnuto

**Smazat** - Stisknutím tohoto tlačítka se smaže poslední pořízený snímek (fotografie nebo video).

1. Stiskněte tlačítko mazání (vpravo)  $\mathbb{U}$ 

2. Na LCD displeji se zobrazí potvrzovací zpráva "Tento obrázek" s možností "Ano" nebo "Ne".

3. Stisknutím tlačítka doleva/doprava vyberte "Ano" pro vymazání fotografie nebo "Ne" pro zrušení vymazání.

4. Stiskněte tlačítko MENU pro potvrzení.

Zvolíte-li Ano, bude vymazán poslední snímek.

#### **Blikat**

1. Stiskněte opakovaně tlačítko NAHORU, dokud se na LCD nezobrazí ikona  $4A$ . Tím se aktivuje automatický blesk.

2. Opakovaně stiskněte tlačítko Nahoru, dokud se na obrazovce LCD nezobrazí ikona  $\blacktriangleright$ . To znamená, že funkce blesku byla "vynucena" (manuální blesk). Není-li blesk připraven, rozsvítí se LED dioda a ikona  $\mathfrak s$  bude opakovaně blikat – před pořízením snímku počkejte, až bude blesk připraven.

3. Stiskněte opakovaně tlačítko NAHORU, dokud se na LCD nezobrazí ikona  $\circled{ }$ . Redukce červených očí je zapnutá.

4. Opakovaně stiskněte tlačítko Nahoru, dokud se nezobrazí ikona  $\circledast$ . Tím se vypne funkce blesku.

#### **Scéna**

Fotoaparát je vybaven mnoha scénami pro fotografování téměř v jakémkoli prostředí. Scény dodávané s fotoaparátem jsou - Auto, Krajina, Protisvětlo, Noc, Architektura, Děti, Noční portrét, Jídlo, Text, Sníh, Ohňostroj, Západ slunce Při fotografování vyberte scénu podle světelných a okolních podmínek.

1. Stisknutím tlačítka VLEVO vstupte do nabídky scén a stisknutím tlačítka NAHORU/DOLŮ vyberte scénu, kterou chcete použít.

2. Stiskněte tlačítko MENU pro potvrzení, uložení a návrat do předchozí nabídky.

3. Vybraná ikona se zobrazí vedle ikony fotoaparátu v levém horním rohu obrazovky LCD.

#### **Menu v režimu fotoaparátu**

Zapněte fotoaparát, fotoaparát ve výchozím nastavení přejde do režimu fotoaparátu, to znamená, že do režimu fotoaparátu vstoupíte stisknutím tlačítka MODE.

#### **Velikost obrázku**

Nastavení velikosti obrázku určuje kvalitu a počet fotografií, které lze uložit, a množství paměti požadované pro každou fotografii. Čím je fotografie kvalitnější, tím více paměti zabere. Velikost a kvalita obrazu také ovlivňují maximální velikost, při které lze fotografii efektivně vytisknout. Chcete-li nastavit velikost obrázku:

- 1. Stiskněte dvakrát tlačítko MENU;
- 2. Stisknutím tlačítka NAHORU/DOLŮ vyberte nabídku velikosti obrázku, stisknutím tlačítka MENU potvrďte a vstupte do podnabídky velikosti obrázku.
- 3. Pomocí tlačítek NAHORU/DOLŮ vyberte velikost obrázku, kterou chcete použít. (18M) 4896X3672 pixelů, (16M) 4608X3456 pixelů, (14M) 4288X3216 pixelů, (12M) 4000X3000 pixelů, (10M) 3648X2736 pixelů,(8M)3264x2448 pixelů,(7M HD) 3648x2056 pixelů, (5M) 2592x1944 pixelů, (3M) 2048x1536 pixelů, (2M HD) 1920x1080 pixelů , (VGA) 640x480 pixelů.
- 4. Stiskněte tlačítko MENU pro potvrzení, uložení a návrat do předchozí nabídky.
- 5. Stisknutím tlačítka MODE opustíte nabídku režimu fotoaparátu.
- 6. Ikona vybrané velikosti snímku se zobrazí v horní části obrazovky LCD.

Poznámky: Tato kamera je k dispozici ve velikostech obrazu "7M" a "2M" HD.

## **Samospoušť**

Můžete fotit ve funkci selfie, rada: použijte cestování nebo ho mějte na stabilním místě.

- 1. Stiskněte dvakrát tlačítko MENU;
- 2. Stisknutím tlačítka NAHORU/DOLŮ vyberte nabídku Selfie a stisknutím tlačítka MENU potvrďte vstup do podnabídky Selfie.
- 3. Stiskněte tlačítko NAHORU/DOLŮ pro výběr možností VYPNUTO/2s/5s/10s/double;
- 4. Stisknutím tlačítka nabídky potvrďte a vraťte se do předchozí nabídky.
- 5. Stisknutím tlačítka MODE se vrátíte do režimu fotoaparátu.
- 6. Ikona selfie pro vybranou možnost se zobrazí v horní části obrazovky LCD.
- 7. Při pořizování selfie bude LED blikat odpovídající dobu podle výběru.

#### **Prasknout**

Se zapnutou funkcí pořídíte 5 snímků za sebou pouhým jedním stisknutím spouště.

- 1. Stiskněte dvakrát tlačítko MENU;
- 2. Stisknutím tlačítka DOLŮ vyberte bustu a stisknutím tlačítka MENU vstupte do podnabídky.
- 3. Stisknutím tlačítka Nahoru/Dolů vyberte možnost Zapnuto nebo Vypnuto.
- 4. Stiskněte tlačítko MENU pro potvrzení, uložení a návrat do předchozí nabídky.
- 5. Stiskněte tlačítko MODE pro opuštění nabídky;
- 6. Stiskněte tlačítko spouště, zapnutí této funkce pořídí 5 snímků za sebou.

#### **Kvalitní**

Kvalita fotografií také ovlivňuje počet fotografií, které můžete pořídit. Vyšší nastavení znamená, že lze pořídit méně fotografií, ale budou kvalitnější. Výchozí je v pořádku.

1. Stiskněte dvakrát tlačítko MENU;

2. Stisknutím tlačítka Nahoru/Dolů vyberte možnost Kvalita v nabídce Nastavení a stiskněte tlačítko Nabídka. Vstupte do podnabídky.

3. Stiskněte tlačítko Nahoru/Dolů pro výběr možnosti kvality ze zobrazené nabídky: Super jemné, jemné, obyčejné.

4. Stiskněte tlačítko MENU pro potvrzení, uložení a návrat do předchozí nabídky.

5. Stiskněte tlačítko MODE pro opuštění nabídky;

#### **Datum razítko**

To vám umožní nastavit systémový čas, který se bude na fotografii zobrazovat.

- 1. Stiskněte dvakrát tlačítko MENU;
- 2. Stisknutím tlačítka Nahoru/Dolů vyberte v nabídce možnost Datum.
- 3. Stiskněte tlačítko MENU pro potvrzení a vstup do podnabídky.
- 4. Pomocí tlačítek Nahoru/Dolů vyberte možnost data ze zobrazené nabídky:
- ₰ Po výběru "Datum" se na fotografii zobrazí datum pořízení.
- ₰ Když je vybráno "Vypnuto", datum se na fotografii nezobrazí.
- ₰ Když je vybráno "Datum & čas", na fotografii se po pořízení zobrazí datum a čas.

## **Vyvážení bílé**

Toto nastavení umožňuje fotoaparátu upravit barvu fotografie na základě barvy světelného zdroje.

- 1. Stiskněte dvakrát tlačítko MENU;
- 2. Stisknutím tlačítka Nahoru/Dolů vyberte v nabídce možnost Vyvážení bílé.
- 3. Stiskněte tlačítko MENU pro vstup do další podnabídky.

4. Stisknutím tlačítka Nahoru/Dolů vyberte možnost vyvážení bílé ze zobrazené nabídky:

Auto, Denní světlo, Zataženo, Wolfram, Fluorescenční H, Fluorescenční L

- 5. Stiskněte tlačítko MENU pro potvrzení, uložení a návrat do předchozí nabídky.
- 6. Stiskněte tlačítko MODE pro opuštění nabídky;

7. Displej LCD se nastaví podle zvolené možnosti vyvážení bílé.

## **ISO**

Jedná se o speciální funkci, která vám umožňuje kompenzovat světelné podmínky, když je zdroj světla špatný a nechcete používat blesk nebo stativ. Při použití citlivosti ISO zvolte nízkou hodnotu ISO, abyste zabránili vzniku skvrn na fotografiích.

- 1. Stiskněte dvakrát tlačítko MENU;
- 2. Stisknutím tlačítka Nahoru/Dolů vyberte v nabídce možnost ISO.
- 3. Stiskněte tlačítko MENU pro vstup do další podnabídky.
- 4. Pomocí tlačítek Nahoru/Dolů vyberte hodnotu ISO ze zobrazené nabídky:
- 5. Stiskněte tlačítko MENU pro potvrzení, uložení a návrat do předchozí nabídky.
- 6. Stiskněte tlačítko MODE pro opuštění nabídky;

## **Vystavení**

Toto nastavení umožňuje ovládat jas obrazu.

1. Poklepejte na tlačítko MENU v nabídce režimu fotoaparátu.

2. Pomocí tlačítek Nahoru/Dolů vyberte z nabídky možnost hodnoty expozice (od +2 pro nejsvětlejší až -2 pro nejtmavší).

3. Stiskněte tlačítko MENU pro potvrzení a vstup do nabídky další úrovně;

- 4. Stisknutím tlačítka Nahoru/Dolů vyberte z nabídky možnost EV.
- 5. Stiskněte tlačítko MENU pro potvrzení, uložení a návrat do předchozí nabídky.
- 6. Stiskněte tlačítko MODE pro opuštění nabídky;

Ikona expozice pro vybranou možnost se zobrazí ve spodní části LCD.

## **Ostrost**

Toto nastavení umožňuje upravit ostrost obrazu, takže okraje budou více či méně ostré.

- 1. Stiskněte dvakrát tlačítko MENU;
- 2. Stiskněte tlačítko Nahoru/Dolů pro výběr možnosti Sharpness z nabídky.
- 3. Stiskněte tlačítko MENU pro potvrzení a vstup do nabídky další úrovně;
- 4. Stiskněte tlačítka Nahoru/Dolů pro výběr možnosti Sharpness ze zobrazené nabídky:Normální/Ostré/Měkké.
- 5. Stiskněte tlačítko MENU pro potvrzení, uložení a návrat do předchozí nabídky.
- 6. Stiskněte tlačítko MODE pro opuštění nabídky;

## *Měření*

- 1. Stiskněte dvakrát tlačítko MENU;
- 2. Stisknutím tlačítka Nahoru/Dolů vyberte z nabídky možnost Měření.
- 3. Stiskněte tlačítko MENU pro potvrzení a vstup do nabídky další úrovně;

4. Stiskněte tlačítka Nahoru/Dolů pro výběr možnosti měření ze zobrazené nabídky:Střed 1/Multi/Spot.

- 5. Stiskněte tlačítko MENU pro potvrzení, uložení a návrat do předchozí nabídky.
- 6. Stiskněte tlačítko MODE pro opuštění nabídky;

## **Makro**

Kamera má funkci, která umožňuje zachytit objekty pomocí makro (10cm~25cm) nebo nastavení velmi vzdálené hyperfokální vzdálenosti.

- 1. Stiskněte tlačítko Nabídka. Dvojnásobek.
- 2. Stisknutím tlačítka Nahoru/Dolů vyberte z nabídky možnost Makro.
- 3. Stisknutím tlačítka nahoru/dolů vyberte makro zapnuto nebo vypnuto;
- $\mathbf{v}$ : Makro snímek Zapnuto  $\blacktriangle$ : Dlouhý záběr vypnuto
- 4. Stiskněte tlačítko MENU pro potvrzení, uložení a návrat do předchozí nabídky.
- 5. Stiskněte tlačítko MODE pro opuštění nabídky;
- 6. Ikona makra pro zvolenou možnost se objeví v horní části LCD.
- **Poznámky**: Fotoaparát se ve výchozím nastavení přepne do režimu teleobjektivu.

#### *Založit*

Kamera má 7 možností nastavení, jmenovitě pípnutí, frekvence, automatické vypnutí, Datum/čas, jazyk, naformátovaná paměťová karta, výchozí nastavení.

#### *Zvuk pípnutí*

Funkci pípnutí lze zapnout nebo vypnout.

- 1. Stisknutím tlačítka MENU v režimu fotoaparátu otevřete nabídku nastavení;
- 2. Stisknutím pravého tlačítka vyberte nabídku nastavení a stisknutím nabídky otevřete nabídku;
- 3. Stisknutím tlačítka Nahoru/Dolů v nabídce nastavení vyberte možnost Zvuk pípnutí. Stiskněte nabídku pro vstup do další nabídky;
- 4. Stisknutím tlačítka Nahoru/Dolů vyberte možnost Zapnuto nebo Vypnuto.
- 5. Stiskněte tlačítko MENU pro potvrzení, uložení a návrat do předchozí nabídky;
- 6. Stisknutím tlačítka MODE opustíte nabídku nastavení;

#### **Frekvence**

Zvolte frekvenci světla, která je vhodná pro vaše místní prostředí. Typicky se 60 Hz používá ve Spojených státech a 50 Hz se používá v Evropě a Japonsku. Výchozí nastavení je 60 Hz

1. Stisknutím tlačítka MENU v režimu fotoaparátu otevřete nabídku nastavení;

2. Stisknutím pravého tlačítka vyberte nabídku nastavení a stisknutím nabídky otevřete nabídku;

3. Stisknutím tlačítka Nahoru/Dolů vyberte možnost Frekvence v nabídce Nastavení. Stiskněte nabídku pro vstup do další nabídky;

- 4. Stisknutím tlačítka Nahoru/Dolů vyberte 50 Hz nebo 60 Hz
- 5. Stiskněte tlačítko MENU pro potvrzení, uložení a návrat do předchozí nabídky;
- 6. Stisknutím tlačítka MODE opustíte nabídku nastavení;

#### **Automatické vypnutí**

Ve výchozím nastavení, pokud je kamera nečinná po dobu 60 sekund, automaticky se vypne.

Chcete-li změnit toto nastavení, použijte možnost Automatické vypnutí:

Nabídka Automatické vypnutímá VYPNUTO 1 minutu, 3 minuty a 5 minut.

Návod k obsluze má stejnou frekvenci:

#### **Chcete-li nastavit datum:**

Lze nastavit datum a čas, který se má vytisknout na fotografii;

1. Stisknutím tlačítka MENU v režimu fotoaparátu otevřete nabídku nastavení;

2. Stisknutím pravého tlačítka vyberte nabídku nastavení a stisknutím nabídky otevřete nabídku;

- 3. Stisknutím tlačítka MENU vstupte do nabídky nastavení.
- 4. Stisknutím tlačítka Nahoru/Dolů vyberte možnost nastavení data a stisknutím tlačítka nabídky přejděte do další nabídky;
- 5. Stisknutím Nahoru/Dolů/Doleva/Doprava nastavte datum a čas, který chcete použít.
- 6. Stiskněte tlačítko MENU pro potvrzení, uložení změn a návrat do menu;
- 7. Stisknutím tlačítka MODE opustíte nabídku nastavení;

#### **Jazyk**

Fotoaparát podporuje více jazyků.

Návod k obsluze má stejnou frekvenci;

## **Formát**

Tato funkce zformátuje paměťovou kartu a vymaže všechny soubory v interní paměti, včetně chráněných souborů.

**Důležité:** Tuto funkci používejte opatrně. Po naformátování budou všechny snímky uložené ve vnitřní paměti vymazány. Tento proces je nevratný. Před formátováním karty si stáhněte všechny snímky do PC.

1. Stisknutím tlačítka MENU v režimu fotoaparátu otevřete nabídku nastavení;

2. Stisknutím tlačítka vpravo vyberte nabídku nastavení a stisknutím tlačítka nabídky vstupte do nabídky;

- 3. Stisknutím tlačítka Nahoru/Dolů vyberte možnost Formát z nabídky Nastavení.
- 4. Stisknutím tlačítka nabídky přejděte do nabídky další úrovně;
- 5. Stisknutím tlačítka Nahoru/Dolů vyberte Ano/Ne;
- 6. Stisknutím tlačítka MENU potvrďte a spusťte formátování.

7. Po naformátování karty SD budou všechny snímky na kartě vymazány a fotoaparát se vrátí do pohotovostního režimu fotoaparátu.

## **Výchozí nastavení**

Fotoaparát můžete obnovit do původního továrního nastavení.

1. Stisknutím tlačítka MENU v režimu fotoaparátu otevřete nabídku nastavení;

2. Stisknutím pravého tlačítka vyberte nabídku nastavení a stisknutím nabídky otevřete nabídku;

3. V nabídce nastavení stisknutím tlačítka Nahoru/Dolů vyberte výchozí nastavení a poté stisknutím tlačítka nabídky přejděte do další nabídky.

4. Stisknutím tlačítka Nahoru/Dolů vyberte ANO/NE.

- 5. Pokud zvolíte ANO, zobrazí se zpráva s potvrzením výchozího nastavení:
- 6. Stisknutím tlačítka MODE opustíte nabídku nastavení;

## **Video režim**

Stisknutím tlačítka MODE vyberte režim videa.

**Poznámky:** Pro zachycení videa musí být vložena paměťová karta **SD**.

Když se v levém horním rohu obrazovky LCD objeví ikona , znamená to režim videa.

- 1. Připravte si objekt nebo předmět, který chcete nahrát.
- 2. Stisknutím tlačítka spouště spusťte natáčení videa.
- 3. Uplynulý čas se zobrazí v pravém horním rohu obrazovky LCD a na obrazovce LCD bude  $h$ likat ikona $\bullet$
- 4. Dalším stisknutím tlačítka spouště zastavíte nahrávání a uložíte soubor ve formátu AVI.

#### **Poznámky:**

1. Pro náhled souborů AVI v režimu přehrávání nebo po stažení do počítače můžete použít Quick Time a Windows Media Player.

2. Kamera má funkci zvuku. Když kamera nahrává video, zaznamená se i zvuk. Nahraný zvuk lze přehrát na počítači. V režimu videa jsou 2 možnosti nastavení – Vyvážení bílé, velikost.

#### **Velikost**

Kamera podporuje 3 rozlišení videa - 1080P (30fps, 720P (30fps), VGA (30fps).

1. Stiskněte dvakrát tlačítko MENU;

2. Stisknutím tlačítka Nahoru/Dolů vyberte z nabídky možnost Velikost.

3. Stiskněte tlačítko MENU pro potvrzení a vstup do nabídky další úrovně;

4. Stisknutím tlačítka Nahoru/Dolů vyberte ze zobrazené nabídky možnost velikosti: 1080P/720P/VGA.

5. Stiskněte tlačítko MENU pro potvrzení, uložení a návrat do předchozí nabídky.

6. Stiskněte tlačítko MODE pro opuštění nabídky;

7. Ikona vybrané velikosti snímku se zobrazí v horní části obrazovky LCD.

## **Vyvážení bílé**

Pokyny pro vyvážení bílé jsou stejné jako pro režim fotoaparátu.

## **Režim přehrávání**

Stisknutím tlačítka MODE přejděte do režimu přehrávání.

Když se v levém horním rohu obrazovky LCD zobrazí ikona **R**, znamená to, že je v režimu přehrávání.

Zde si můžete prohlédnout pořízené a nahrané fotografie a videa. V režimu přehrávání lze fotografie otáčet, chránit a mazat, stejně jako chránit a mazat videoklipy. **Poznámky:**Pokud ve fotoaparátu nejsou žádné fotografie nebo videa, na displeji LCD se zobrazí zpráva "Žádný soubor neexistuje " . Stisknutím tlačítka MODE se vrátíte do režimu fotoaparátu nebo videa a začnete pořizovat snímky nebo videa.

## **Celá obrazovka k zobrazení miniatur**

Když je fotoaparát v režimu přehrávání, stisknutím W zadejte miniatury a na LCD monitoru se zobrazí velké množství miniatur.

1. Stiskněte tlačítko W.

- 2. Tím se otevře zobrazení miniatur.
- 3. Stiskněte tlačítko Nahoru/Dolů/Vlevo/Vpravo a vyberte miniaturu fotografie nebo videa.

4. Stisknutím tlačítka MENU zobrazíte fotografii nebo video na celé obrazovce.

## **Přiblížení nebo oddálení fotografie**

- 1. Vyberte fotografii JPEG.
- 2. V levém horním rohu obrazovky LCD se zobrazí ikona ℝ.
- 3. Stisknutím tlačítka T fotografii zvětšíte 8krát.
- 4. Stisknutím tlačítek Nahoru/Dolů/Vlevo/Vpravo procházejte fotografie.
- 5. Stisknutím tlačítka W oddálíte.

#### *Provozní funkce pro statické fotografie*

Vyberte požadované fotografie tak, že je vyberete v zobrazení miniatur před zobrazením na celou obrazovku, nebo stisknutím tlačítek Vpravo/Vlevo zobrazíte snímky ve fotoaparátu jeden po druhém mezi snímky zobrazenými na LCD.

Vyberte fotografie, které chcete otočit, chránit a odstranit.

#### **Chránit**

Své fotografie/videa můžete chránit před náhodným smazáním výběrem funkce <sup>*u*</sup>ulock<sup>*u*</sup>.

- 1. Stiskněte dvakrát tlačítko MENU;
- 2. Stiskněte tlačítko nahoru/dolů pro výběr možnosti ochrany, stiskněte tlačítko nabídky pro potvrzení a vstupte do další nabídky.

3. Stisknutím tlačítka Nahoru/Dolů vyberte možnost ochrany (Single/Lock All Images/Unlock All Images), která se zobrazí v nabídce. Je-li vybrána možnost Zámek, zobrazí se v horní části displeje LCD pro fotografie nebo videa ikona zámku.

**Poznámky:** Chcete-li *<sup>u</sup>*Odemknout*<sup>u</sup>* aktuální soubor, postupujte podle kroků 1 až 4. Vyberte

*<sup>u</sup>*Odemknout*<sup>u</sup>*a stisknutím tlačítka MENU odemkněte aktuální soubor.

#### **Vymazat**

Nepotřebné fotografie a videa kdykoli smažte, abyste uvolnili paměť. Můžete odstranit jeden obrázek nebo videoklip najednou nebo odstranit všechny fotografie a videa kromě chráněných fotografií a videí aktuálně uložených a uložených na paměťové kartě.

1. Stiskněte dvakrát tlačítko MENU;

2. Stisknutím tlačítka Nahoru/Dolů vyberte možnost Odstranit a stisknutím tlačítka MENU přejděte do další nabídky.

3. Stisknutím tlačítka Nahoru/Dolů vyberte: odstranit tento obrázek/vše.

4. Stiskněte tlačítko MENU pro potvrzení.

5. Zobrazí se zpráva s potvrzením odstranění.

6. Stisknutím tlačítka Vpravo/Vlevo vyberte "Ano" nebo "Ne".

7. Stisknutím tlačítka MENU potvrďte a odstraňte snímek.

**Pozor:** 1. Uzamčené soubory nelze smazat.

2. Pokud vyberete možnost Vše, všechny nechráněné fotografie na kartě SD budou smazány.

Tento proces je nevratný a všechny obrázky jsou navždy ztraceny, pokud nejsou před smazáním uloženy nebo staženy do vašeho počítače.

#### **Otočit**

Funkce otáčení bude fungovat pouze pro obrázky na vložené SD kartě.

1. Stiskněte dvakrát tlačítko MENU;

2. Stiskněte tlačítko Nahoru/Dolů pro výběr možnosti Rotate (Otočit), stiskněte tlačítko MENU pro vstup do další Jídelní lístek.

- 3. Stiskněte tlačítko Nahoru/Dolů pro výběr: Otočit / Uložit / Zpět;
- 4. Stiskněte jednou tlačítko MENU v režimu otáčení, fotografie se otočí o 90 stupňů.
- 5. Pokud vyberete Uložit , fotografie, která je otočena, se uloží;
- 6. Vyberete-li možnost Zpět , otočená fotografie se neuloží a neopustí nabídku otáčení.

#### **Poznámka:**

1. Chráněný soubor nelze otáčet. Při pokusu o otočení chráněného souboru se na obrazovce objeví zpráva "Tento soubor je chráněn AVrite".

2. Pokud není vložena žádná karta SD, na obrazovce se zobrazí zpráva "Není vložena karta" Pro použití této funkce vložte paměťovou kartu SD.

#### *Přehrávání video souboru AVI*

1. V režimu přehrávání stisknutím tlačítka doleva/doprava vyberte video soubor AVI, který chcete přehrát.

2. Případně stisknutím tlačítka W přejděte do režimu miniatur a vyberte video. Na miniatuře videa je ikona **».** Stiskněte tlačítko MENU a vybrané video se zobrazí na celé obrazovce.

- 3. Stisknutím tlačítka NAHORU přehrajete aktuální soubor AVI.
- 4. Stisknutím tlačítka NAHORU pozastavíte přehrávání a dalším stisknutím jej znovu spustíte.
- 5. Stisknutím tlačítka dolů přehrávání zastavíte.

## **Stáhněte si fotografie nebo video soubory do počítače**

Připojte fotoaparát správně k počítači pomocí kabelu USB, zapněte fotoaparát a na displeji LCD se zobrazí "**MSDC**". Na obrazovce PC se objeví okno (Removable Disk H:), otevřete vyměnitelný disk a stáhněte si soubory fotografií a videí.

## **Příloha A: Technické specifikace**

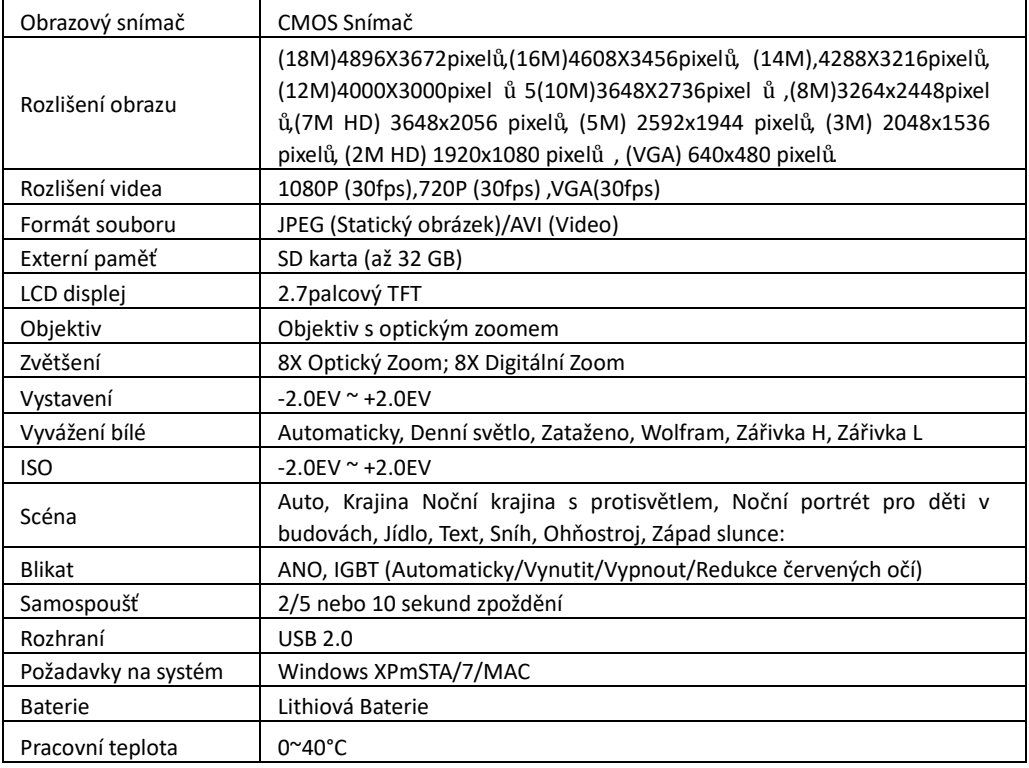

## **Příloha B: Odstraňování problémů**

#### **Otázka: Pořídil jsem fotografii, ale počítač hlásí, že ve fotoaparátu není žádná fotografie. "co mám dělat?**

**Odpověď:** Nejprve se ujistěte, že je fotografie skutečně pořízena. Několikrát stiskněte tlačítko spouště, abyste pořídili několik ukázkových fotografií, a poté zkuste stahování znovu.

Pokud se stále zobrazuje chyba "Žádné fotografie" , pravděpodobně to znamená, že váš počítač nesplňuje minimální systémové požadavky:

Alespoň Pentium III 300 MHz, AMD Athlon 300 MHz nebo Celeron 400 MHz nebo vyšší a alespoň 128 MB RAM. Upozorňujeme, že starší procesory AMD K6 nebudou fungovat. Další informace o určení specifikací počítače naleznete v části obecné informace o počítači.

Otázka: Jak mohu zajistit, aby se důležité obrázky neztratily?

Abyste mohli fotoaparát správně používat, je třeba vložit SD kartu až do velikosti 32 GB. Všechny vaše snímky budou uloženy na této kartě. Doporučuje se stáhnout co nejvíce obrázků z karty, aby se uvolnilo místo na kartě. Toto je také záloha pro případ ztráty nebo poškození karty.

Testovací fotografie jsou uchovávány v omezené paměti SDRAM a vyžadují konstantní proud pro uložení fotografií. Pokud dojde k výpadku napájení fotoaparátu (například pokud je vybitá nebo vybitá baterie), testovací fotografie budou ztraceny. Doporučujeme vždy stáhnout fotografie do počítače co nejdříve, abyste předešli náhodné ztrátě dat.

Otázka: Bude zařízení fungovat, pokud mám MAC?

Zařízení bude použito jako vyměnitelný disk v systému Mac OS X (10.5.x nebo novější). A k obrázkům lze přistupovat ručně.

1-year limited warranty / garantie limitée un an / 1 Jahr eingeschränkte Garantie / garantía limitada de 1 año / garanzia limitada di 1 anno / garantia limitada de 1 ano / roczna ograniczona gwarancia / 1 év korlátozott garancia / omezená záruka 1 rok / 1 jaar beperkte garantie / 1 год ограниченной гарантии

Made in China

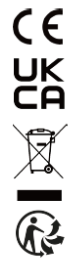

#### Notice of compliance for the European Union:

products bearing the CE mark comply with the applicable European directives and associated harmonised European standards.

#### Disposal of waste equipment by users in the European Union:

this symbol means that according to local laws and regulations, itis prohibited to dispose of this product with household waste. Instead, it is your responsibility to protect the environment and human health by handing over your used device to a designated collection point for the recycling of waste electrical and electronic equipment. For more information about where you can drop off your waste equipment for recycling, please contact your local city office, your household waste disposal service or the shop where you purchased the product.

After sales service / service après vente / Kundendienst / servicio postventa / servico pós venda / servizio post vendita / serviço pós venda / serwis posprzedażowy / poprodejní servis / értékesítés utáni szolgáltatás / dienst na verkoop / послепродажное обслуживание:

@ : aftersales@agfaphoto-gtc.com

+33 (0) 1.85.49.10.26

#### Product manufactured for and distributed by:

GT COMPANY - 5 rue de la Galmy - 77700 Chessy - France - +33 (0) 1.61.10.09.25 - www.gtcompany.fr GT COMPANY UK LTD - 11 Old Jewry - EC2R 8DU London - United Kingdom

AgfaPhoto is used under license of Agfa-Gevaert NV. For this product a sublicense has been granted by AgfaPhoto Holding GmbH (www.agfaphoto.com). Neither Agfa-Gevaert NV nor AgfaPhoto Holding GmbH manufacture this product or provide any product warranty or support. For service, support and warranty information. Contact the distributor or manufacturer,